# Laboratorio de Electromagnetismo y Óptica (ByG) 2do cuat. 2021

# **TP Nº 8 – PARTE A - Análisis y procesamiento de imágenes**

Determinación del diámetro de microesferas fluorescentes a partir de la imagen de fluorescencia, como parte de la determinación de la resolución del microscopio óptico. El procesamiento y análisis de las imágenes se efectuará en la plataforma abierta y gratuita FIJI (*Fiji* Is Just *ImageJ*). Además se necesitará algún software de análisis de datos para realizar ajustes gaussianos.

# **Imágenes para procesar**

- Empleando el objetivo 40X de AN 0.75 del microscopio, se adquirieron imágenes de microesferas de distintos diámetros (40 nm, 500 nm y 3000 nm)

microesferas\_3000nm\_40xNA075.tiff microesferas\_500nm\_40xNA075.tiff microesferas\_40nm\_40xNA075.tiff

- Además se adquirió una imagen de transmisión de una grilla de calibración (mínima división 10µm), para determinar el tamaño del píxel de las imágenes obtenidas empleando el objetivo 40X NA0.75 del microscopio.

40xNA075\_Grilla\_calibracion.tiff

Todas las imágenes fueron adquiridas empleando el mismo objetivo 40X NA0.75 y la misma configuración de adquisición de la cámara CCD.

# **Pasos para determinar el díametro de las imágenes de las microesferas**

### **Paso Previo – Calibración de la escala espacial**

Abrir la imagen de la grilla de calibración (mínima división 10µm) con el software FIJI y calcular el tamaño del pixel de la imagen

Grilla\_calibración\_\_40x\_NA075.tiff

Para medir el tamaño del pixel, en FIJI elegir la herramienta LINEA (ver figura 1) y trazar una línea sobre la imagen de una distancia conocida. Luego seleccione la función **Analyze/Measure**. Una ventana aparecerá con los resultados de la medición, el valor en la columna LENGHT corresponde a la longitud de la línea trazada en pixeles.

Otra opción es, una vez trazada la línea, ir a **Analyze / Plot profile**, el programa arrogará un gráfico del perfil de intensidades de la imagen sobre la línea trazada. Con este perfil, es posible medir el tamaño del pixel tomando los picos de intensidades como referencias (ver figura 2).

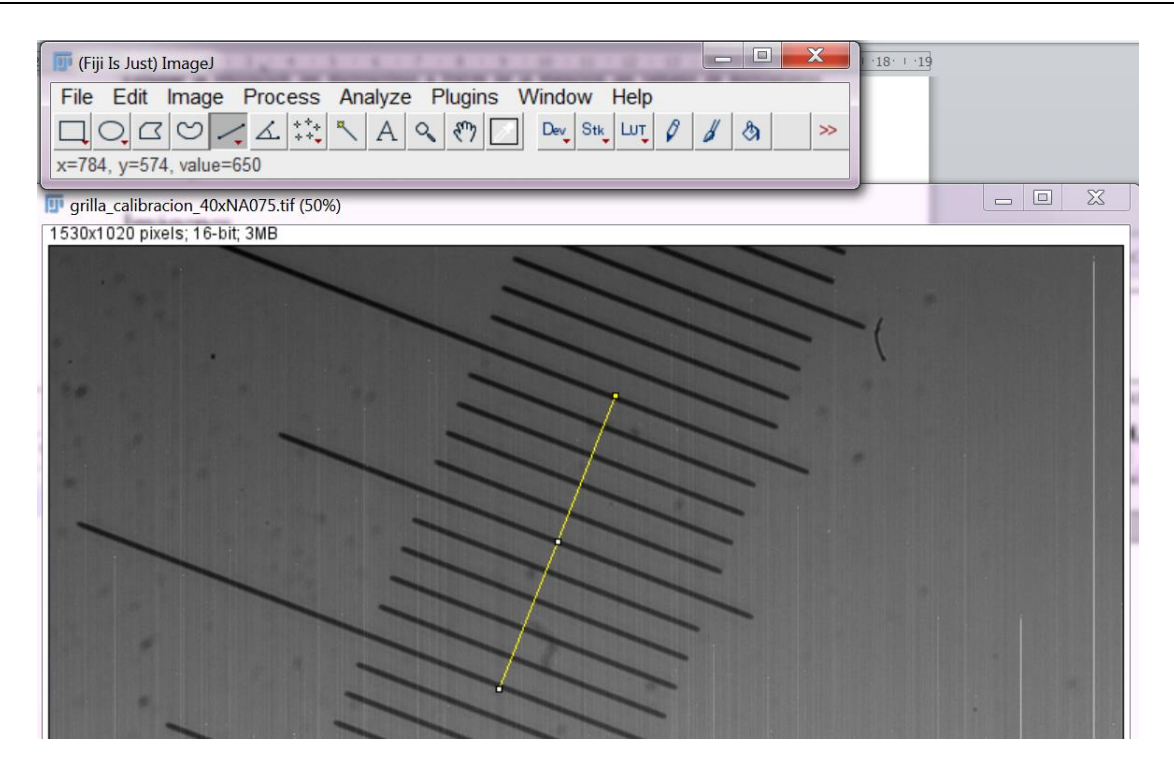

**Figura1.** Imagen capturada de la herramienta para la medición del tamaño del pixel con el software FIJI.

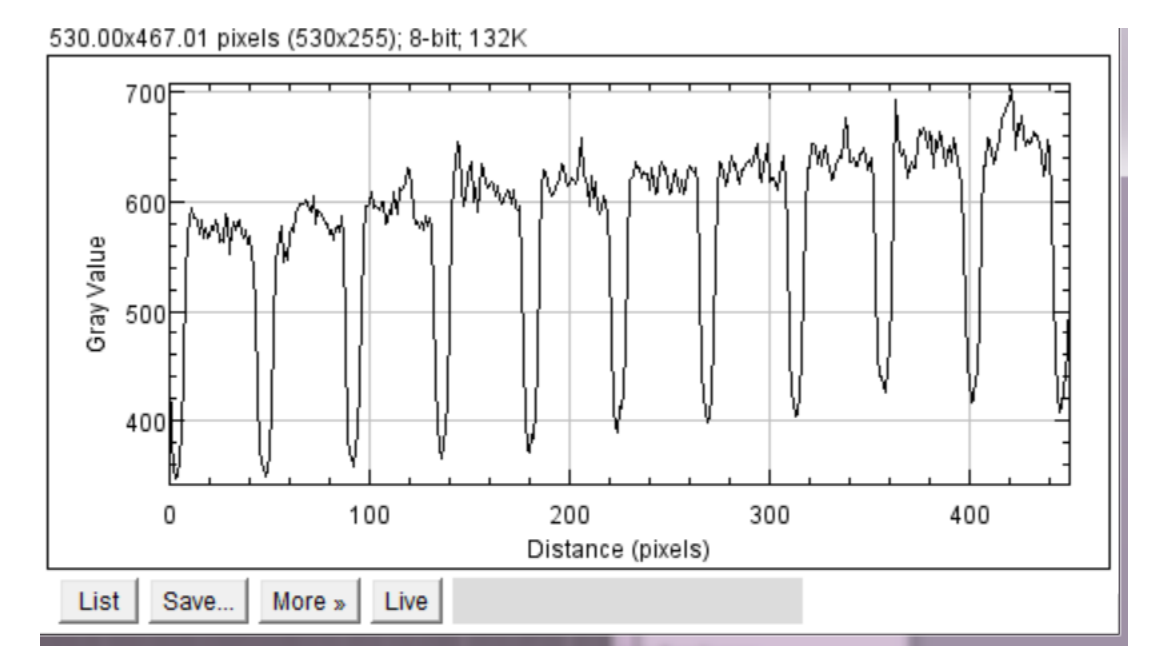

**Figura2.** Imagen capturada del perfil de intensidad obtenido con el software FIJI, sobre la línea trazada en la imagen.

 $\sqrt{1}$ 

Cancel Help

## **Pasos para determinar el tamaño de la imagen de la microesfera**

**1. Abrir las imágenes** de las microesferas de distintos diámetros (40, 500 y 3000 nm) tomadas con el objetivo de 40X, NA=0.75. Se puede arrastrar directamente el archivo tiff a la ventana del FIJI o abrir con el menú: **File – Open image .**

microesferas\_3000nm\_40xNA075.tiff microesferas\_500nm\_40xNA075.tiff microesferas\_40nm\_40xNA075.tiff

**2. Definir la escala espacial** de la imagen usando la calibración previa y el comando:

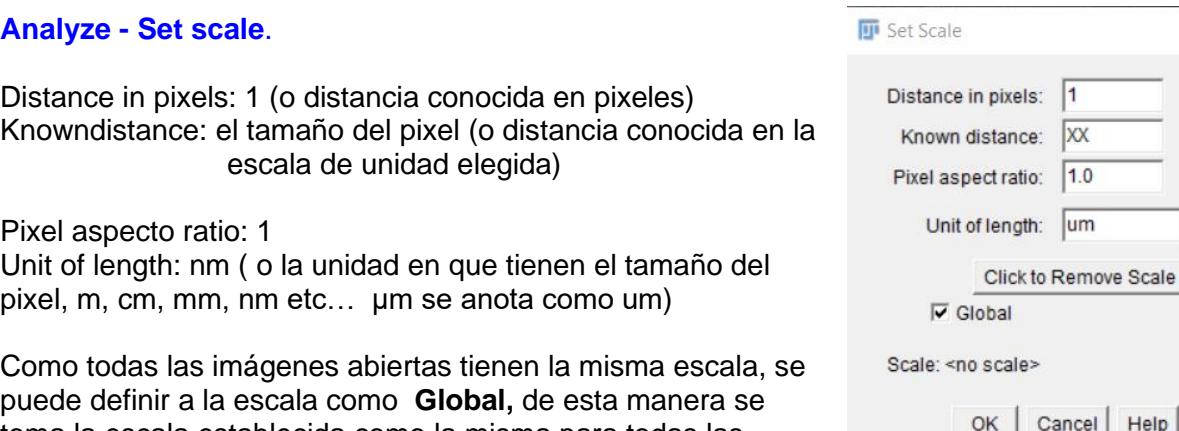

### **3. Confeccionar el perfil de intensidad**

Para calcular el diámetro de las partículas se puede hacer un perfil de intensidades sobre la imagen. Para ello, seleccionamos una microesfera en la imagen, es importante seleccionar microesferas que estén en foco y que estén aisladas y trazamos una línea que pase por su centro. Luego, seleccionamos en el FIJI **Analyze – Plot profile** y aparecerá un gráfico del perfil de intensidad. Es conveniente hacer varios perfiles es distintas direcciones para poder informar como diámetro un promedio con su desviación.

#### **4. Estimar el diámetro de la imagen de la microesfera**

toma la escala establecida como la misma para todas las

Una forma de estimar el diámetro de la imagen de la microesfera, es determinar el ancho a mitad altura del perfil de intensidades. Para determinar el ancho a mitad altura a partir del perfil de intensidades:

### **Opción 1**

imágenes.

En el perfil generado por FIJI, con el cursor podemos ver la altura. Luego nos paramos a mitad de altura y anotamos los valores laterales: la distancia entre ellos es el ancho a mitad de altura, que puede asociarse al diámetro de las esferas. Es conveniente hacer varios perfiles es distintas direcciones para poder informar como diámetro un promedio con su desviación.

### **Opción 2 - RECOMENDADO**

Otra opción (más precisa) para determinar el ancho a mitad altura, es ajustar el perfil por una gaussiana (figura 3). Para ello exportar los datos y realizar el ajuste gaussiano empleando algún software de análisis de datos.

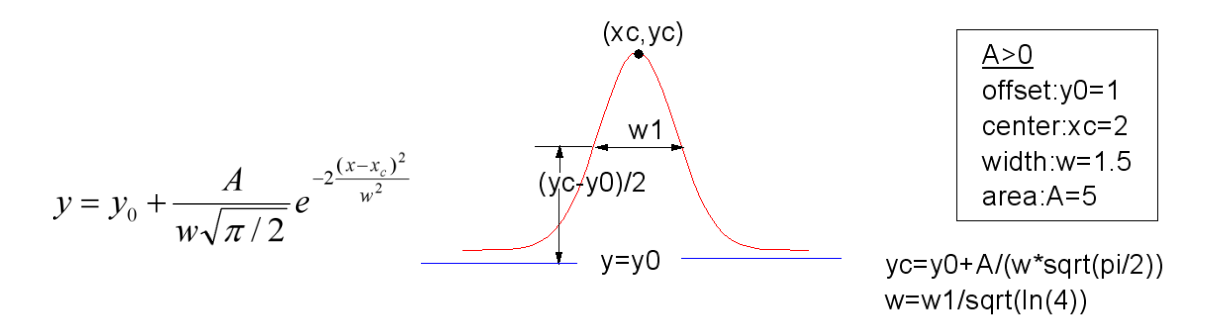

**Figura 3:** Función Gaussiana para el ajuste de los perfiles de intensidad. En este caso, **w1**  corresponde al ancho a mitad altura.

Lorena Sigaut, lorena@df.uba.ar